## **⑮監査ログ(マイナンバー)**

管理者画面でマイナンバーに関する操作した履歴を閲覧することができます。 マイナンバーに関する操作は、マイナンバー権限のある管理者でログインしてください。

マイナンバーの管理者権限を付与するには下記をご参照ください。 スタートアップガイド ⑦-1.従業員ロール設定(管理者に権限を付与する)

[https://www.tis.amano.co.jp/e-amano/pdf/manual/07e-amanomanual\\_administrator\\_1.pdf](https://www.tis.amano.co.jp/e-amano/pdf/manual/07e-amanomanual_administrator_1.pdf)

## 操作手順

(1)「共通設定」→「監査ログ(マイナンバー)」を選択し、「操作詳細」を押下します。

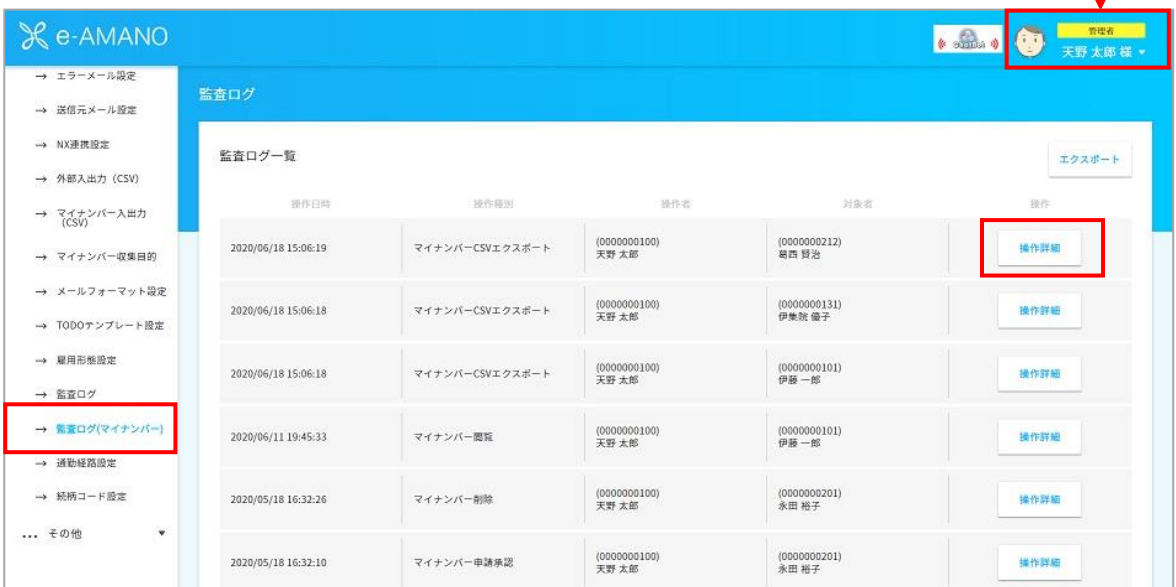

## (2)監査ログ詳細情報が表示されます。

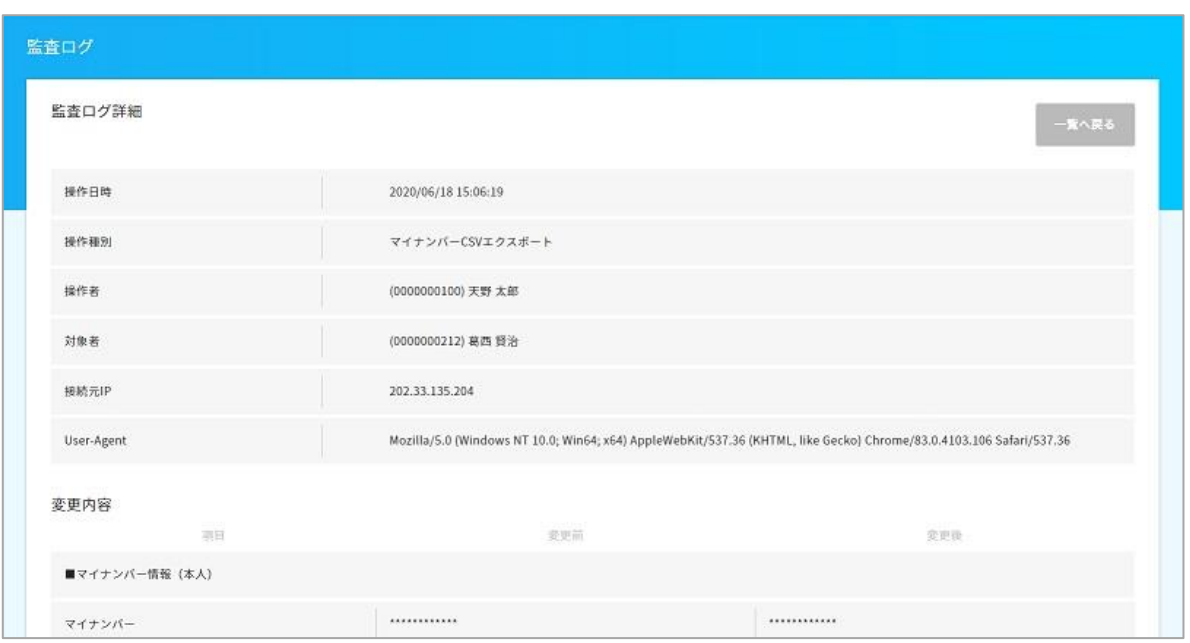

監査ログ(マイナンバー)のデータをCSVファイルでエクスポートをすることができます。

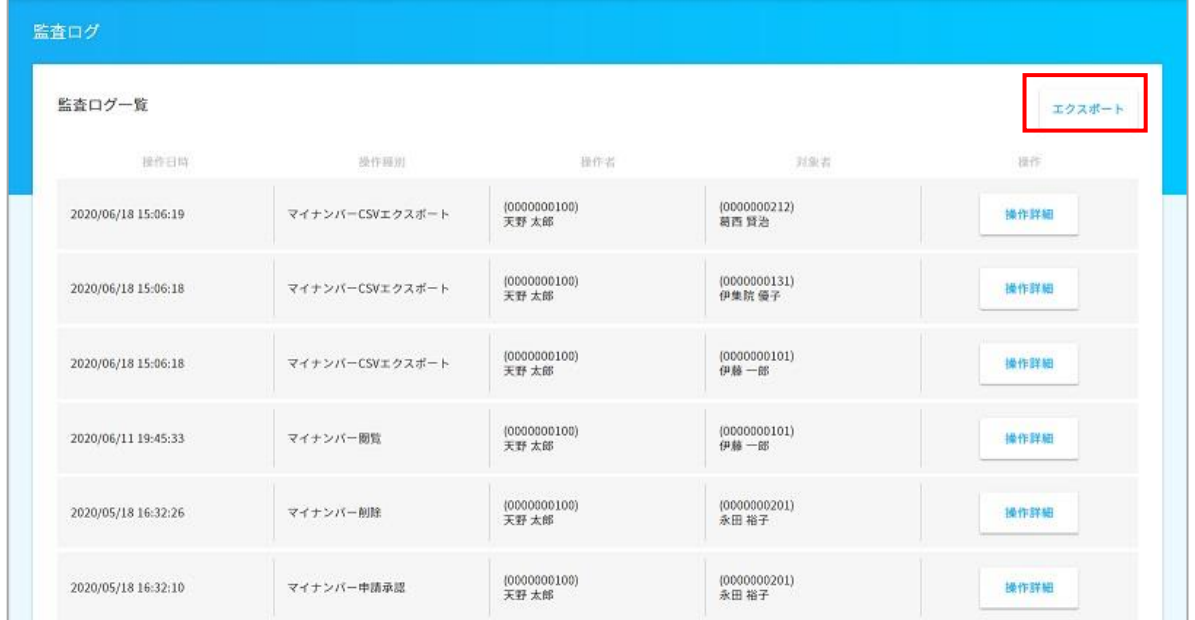

「共通設定」→「監査ログ(マイナンバー)」を選択し、エクスポートを押下します。

## 期間を設定し、エクスポート実行を押下すると、CSVファイルが立ち上がります。

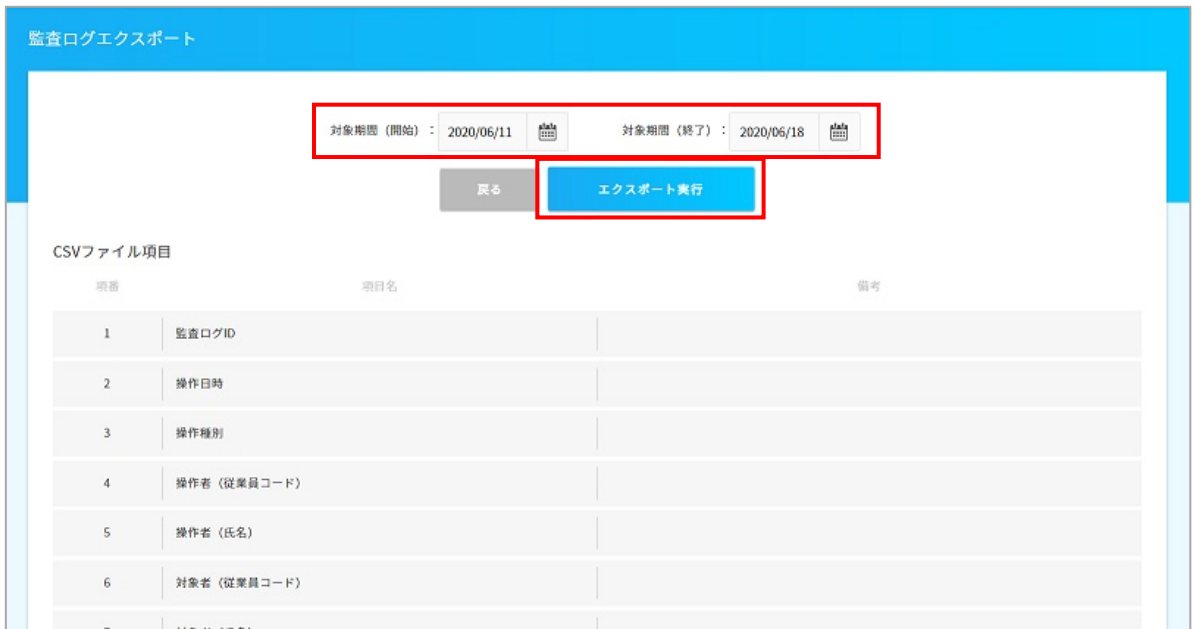